## How to Request Additional Accommodations

Please note: To request additional accommodations, additional documentation is required.

- 1. Log into AIM and sign in using Jagwire credentials
- 2. On the left side of *My Dashboard,* select **Additional Accommodation Request Form**

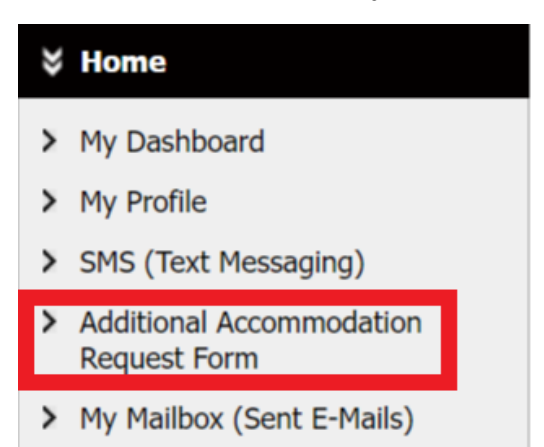

3. Note to request additional accommodations, additional documentation is required. Click **Submit Additional Accommodation Request Form**

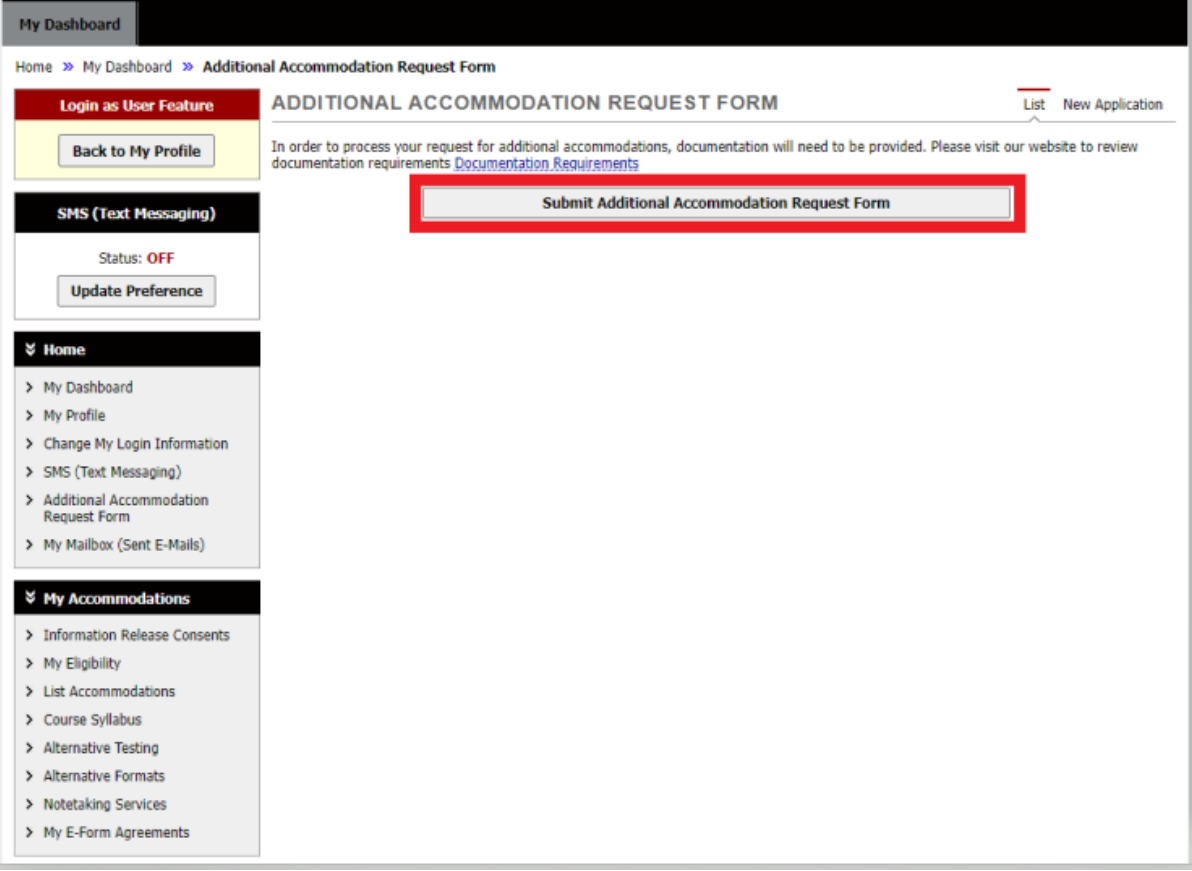

- 4. Under the heading *information,* select the start term. This is the semester when the new accommodation will go into effect.
- 5. Answer the questions provided. Questions include:
	- a. Is this a new disability or an update to a previously diagnosed disability?
	- b. Where did this documentation come from?
	- c. What accommodations are you requesting?
	- d. Do you have any additional comments?
- 6. Select **Submit Application** when the application is complete. The DSS office will contact the student to discuss the request.

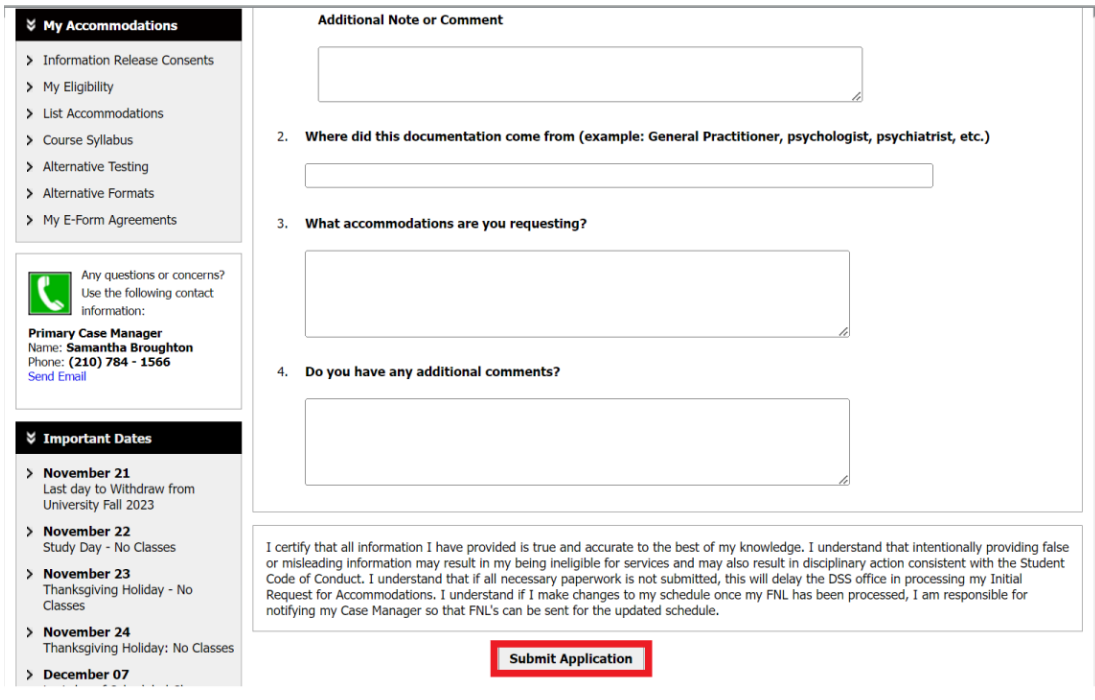